-M

IBM Cúram Social Program Management

# Guia do Cúram Case Audits

*Versão 6.0.5*

-M

IBM Cúram Social Program Management

# Guia do Cúram Case Audits

*Versão 6.0.5*

**Nota**

Antes de usar essas informações e o produto suportado por elas, leia as informações em ["Avisos" na página 23](#page-32-0)

#### **Revisado: Maio de 2013**

Esta edição se aplica ao IBM Cúram Social Program Management v6.0 5 e a todas as liberações subsequentes até que seja indicado de outra forma em novas edições.

Materiais Licenciados - Propriedade da IBM.

#### **© Copyright IBM Corporation 2012, 2013.**

© Cúram Software Limited. 2011. Todos os direitos reservados.

## **Índice**

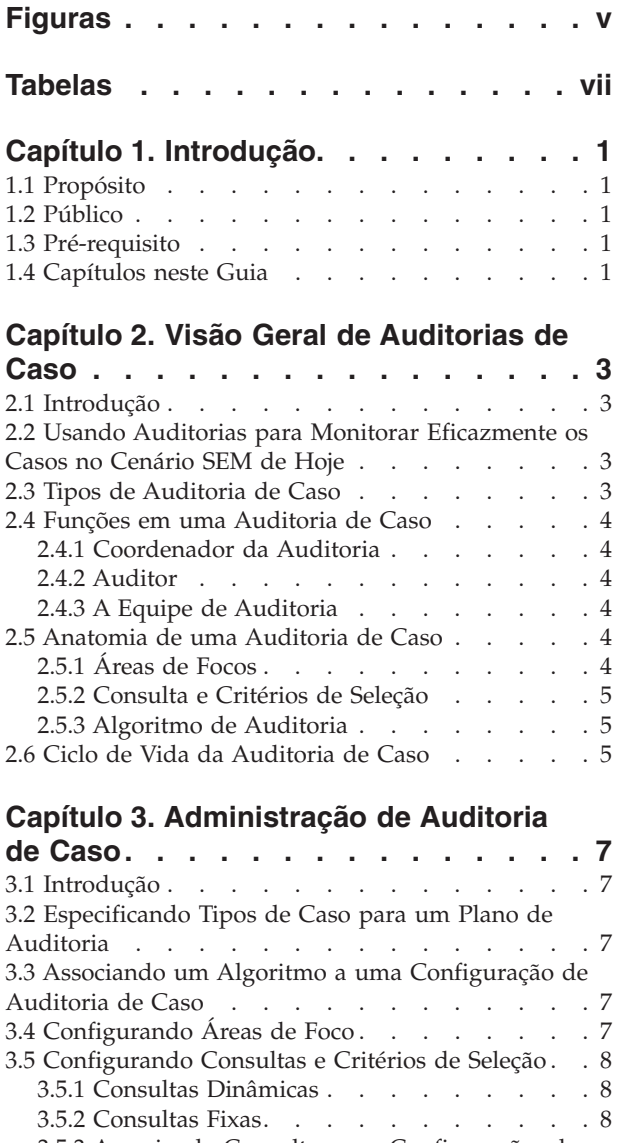

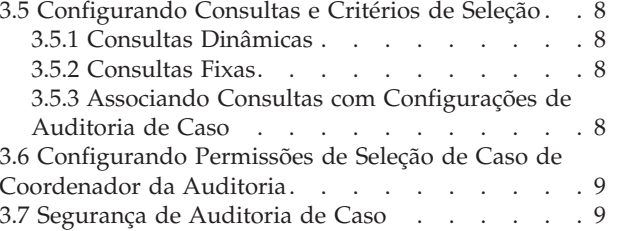

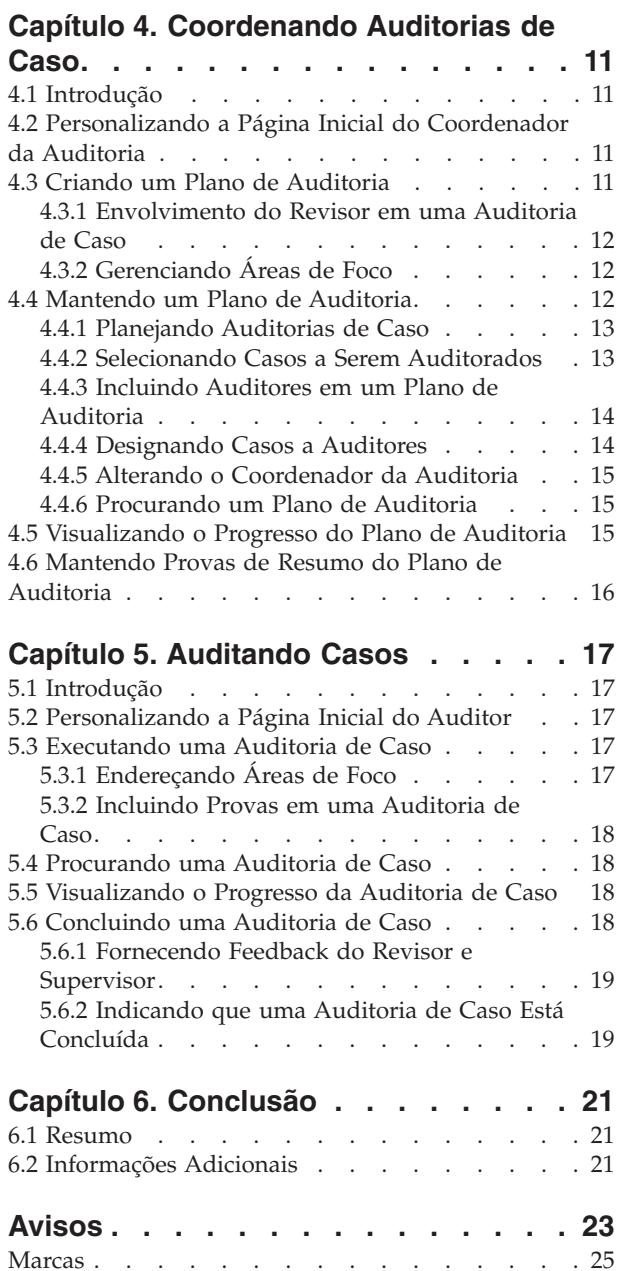

## <span id="page-6-0"></span>**Figuras**

## <span id="page-8-0"></span>**Tabelas**

- [1. Envolvimento do Revisor e do Supervisor em](#page-21-0) [uma Auditoria de Caso](#page-21-0) . . . . . . . . [12](#page-21-0)
- [2. Envolvimento do Usuário em uma Auditoria](#page-28-0) de Caso [. . . . . . . . . . . . . . 19](#page-28-0)

## <span id="page-10-0"></span>**Capítulo 1. Introdução**

## **1.1 Propósito**

O propósito deste guia é definir auditorias de caso e fornecer uma visão geral de alto nível do processamento de auditoria de caso. Depois de ler este guia, o leitor deve ter um entendimento básico de como as auditorias de caso são usadas para monitorar a entrega dos benefícios e serviços da organização e o processamento que está envolvido na execução das auditorias de caso.

Para entender melhor esses conceitos, esse guia deve ser lido totalmente. O guia não foi projetado para ser usado como um guia de treinamento ou do usuário.

#### **1.2 Público**

Este guia é destinado a analistas de negócios empregados pela organização. Assume-se que este público tenha um grande conhecimento das necessidades de negócios da organização. Os leitores não precisam de conhecimento do aplicativo.

#### **1.3 Pré-requisito**

Supõe-se que o leitor seja familiarizado com os conceitos básicos de Gerenciamento de Empresa Social. Em particular, supõe-se que o leitor esteja familiarizado sobre como a organização entrega benefícios e serviços aos clientes.

Para entender melhor os tópicos abrangidos neste guia, sugere-se que o leitor tenha lido anteriormente o Guia do Cúram Integrated Case Management .

#### **1.4 Capítulos neste Guia**

A lista a seguir descreve os capítulos dentro deste guia:

#### **Visão Geral de Auditorias de Caso**

Este capítulo fornece uma introdução sobre o processo de auditoria de caso. Ele descreve as funções primárias envolvidas em uma auditoria de caso e fornece uma visão geral de alto nível do ciclo de vida de auditoria de caso.

#### **Administração de Auditoria de Caso**

Este capítulo fornece uma visão geral das configurações que podem ser configuradas para auditorias de caso como parte da administração do aplicativo.

#### **Coordenando Auditorias de Caso**

Este capítulo fornece uma visão geral do plano de auditoria que um coordenador de auditoria usa para gerenciar o processo de auditoria de caso.

#### **Auditando Casos**

Este capítulo descreve o processo de auditoria de caso para um auditor; examinando as áreas de foco, incluindo provas e recebendo feedback sobre as auditorias após a conclusão.

## <span id="page-12-0"></span>**Capítulo 2. Visão Geral de Auditorias de Caso**

## **2.1 Introdução**

Este capítulo fornece uma visão geral da funcionalidade de auditoria de caso. A entrega de benefícios e serviços aos clientes de uma organização é gerenciada usando casos. As auditorias de caso são usadas para monitorar a entrega desses benefícios e serviços para os clientes.

Há dois tipos principais de auditoria de caso: auditorias quantitativas e qualitativas. As auditorias quantitativas são geralmente usadas para medir a conformidade com os estatutos e a política, enquanto as auditorias qualitativas são executadas por um auditor em casos para medir e avaliar os resultados do caso.

As auditorias de caso mantêm o foco na avaliação de diferentes áreas de gerenciamento de caso. Essas áreas de foco são os aspectos de um caso que devem ser examinados por um auditor. A seleção de casos a serem auditorados é normalmente feita gerando uma lista aleatória de casos. As consultas de seleção são usadas para gerar uma lista aleatória de casos com base em critérios de seleção específicos.

Há várias funções diferentes que os indivíduos desempenham em uma auditoria de caso, incluindo coordenador da auditoria, auditor e membro de uma equipe de auditoria. Elas são descritas nas seções abaixo.

## **2.2 Usando Auditorias para Monitorar Eficazmente os Casos no Cenário SEM de Hoje**

Uma auditoria de caso é um exame ou avaliação de um caso. No passado, as auditorias de caso eram executadas a fim de monitorar e relatar a extensão de conformidade com a política e os regulamentos. Hoje, além do monitoramento de conformidade, muitas organizações também reúnem e avaliam uma faixa de informações sobre qualidade, prática e resultados. Isso as ajuda a avaliar o desempenho da agência, permitindo que as organizações tomem decisões sobre maneiras de melhorar o desempenho e afetar as mudanças positivas na política e na prática dos casos. Estas novas abordagens são muito mais amplas no escopo do que a avaliação tradicional de conformidade e geralmente envolvem responsáveis pelo caso e supervisores que têm permissão para fornecer feedback sobre as provas fornecidas pelos auditores.

## **2.3 Tipos de Auditoria de Caso**

Há dois tipos primários de auditorias de caso que podem ser conduzidos. Estas são auditorias quantitativas e qualitativas.

#### **Auditoria Quantitativa**

Uma auditoria quantitativa é uma auditoria que mede a conformidade com os estatutos e a política e é baseada nos dados do caso disponíveis. Por exemplo, uma auditoria pode ser conduzida para o propósito de uma análise de conformidade para assegurar que uma família esteja recebendo a dotação correta de Vales-Refeição (Análise de Conformidade Federal).

#### **Auditoria Qualitativa**

Uma auditoria qualitativa é uma auditoria que avalia os resultados do caso e é baseada na avaliação de informações de caso de um auditor. Ela pode incluir entrevistas com as famílias e outras partes envolvidas no caso. Esse tipo de auditoria de caso é mais adaptável e o foco da auditoria pode depender do que surgiu de uma auditoria quantitativa. Também é uma maneira de medir o desempenho do trabalhador. Por exemplo, uma auditoria de Revisão de Garantia de <span id="page-13-0"></span>Qualidade pode ser realizada por uma agência para avaliar a efetividade de entrega de um benefício Vales-refeição cujo foco é a revisão da oportunidade de ações e verificações concluídas.

Algumas auditorias de caso podem conter uma combinação de elementos quantitativos e qualitativos.

#### **2.4 Funções em uma Auditoria de Caso**

Há duas funções de auditoria de caso que são preenchidas por diferentes membros da organização, um coordenador de auditoria e um auditor. Os usuários também executar a função de coordenador da auditoria e auditor simultaneamente.

## **2.4.1 Coordenador da Auditoria**

Um coordenador de auditoria é responsável pelo gerenciamento e manutenção do processo de auditoria. Ele também pode contribuir para a auditoria individual de casos. Um coordenador de auditoria cria um plano de auditoria que inclui o propósito da auditoria, as áreas de foco principais e o planejamento. O coordenador de auditoria também produz uma lista de casos a serem auditorados, designa os casos para auditoria e fornece provas de resumo para o plano de auditoria como um todo. Os coordenadores de auditoria podem visualizar informações de caso para os casos sendo auditorados em um plano de auditoria que eles criaram, bem como quaisquer auditorias de caso às quais eles podem ser ter sido designados para auditar individualmente. Cada coordenador de auditoria só está apto a criar um plano de auditoria para os tipos de caso que estão dentro de sua função de negócios. Por exemplo, um coordenador de auditoria pode estar apto a criar um plano de auditoria para tipos de caso de auditoria que estão dentro da área de programa de Assistência Social à Criança, mas não na área de programa de Auxílio à Renda.

#### **2.4.2 Auditor**

Um auditor é responsável por examinar e avaliar registros de caso específicos aos quais ele foi designado. Ele é responsável por fornecer provas de resumo sobre suas auditorias de caso individuais e revisar qualquer feedback recebido de responsáveis pelo caso e supervisores. Os auditores podem visualizar informações de caso para os casos aos quais eles foram designados.

Os auditores só podem ser designados a auditar os tipos de caso que estão dentro de sua área de negócios. Por exemplo, os tipos de casos de Assistência Social à Criança que requerem uma auditoria só podem ser designados a um auditor que trabalha na área do programa de Assistência Social à Criança.

#### **2.4.3 A Equipe de Auditoria**

Os auditores também podem ser agrupados em uma equipe de auditoria. Uma equipe de auditoria representa um ou mais auditores responsáveis por examinar e avaliar conjuntamente registros de caso específicos. As auditorias podem ser designadas a uma equipe de auditoria ou a um auditor individual.

#### **2.5 Anatomia de uma Auditoria de Caso**

## **2.5.1 Áreas de Focos**

As áreas de foco são os aspectos ou áreas específicas de um caso que devem ser examinados por um auditor ao executar uma auditoria. As áreas de foco que estão disponíveis para serem examinadas durante uma auditoria de caso são especificadas no aplicativo de administração para o tipo de auditoria de caso que está sendo conduzido. O coordenador da auditoria pode, então, selecionar quantas delas forem apropriadas para a auditoria específica sendo conduzida ao criar o plano de auditoria. Ao concluir uma auditoria de caso e avaliar um caso específico, um auditor deve endereçar as áreas de foco selecionadas.

## <span id="page-14-0"></span>**2.5.2 Consulta e Critérios de Seleção**

Uma consulta de seleção é usada para gerar uma amostra aleatória de casos e contém os critérios de seleção que são usados para produzir a lista aleatória de casos. Dois tipos de consulta de seleção podem ser usados. Uma consulta dinâmica oferece flexibilidade, permitindo que o coordenador da auditoria insira critérios de seleção, como status do caso e um intervalo de data de início do caso, que serão usados para produzir uma lista de casos.

Uma consulta fixa fornece um conjunto predefinido de critérios de seleção. Se uma consulta fixa for usada para gerar uma amostra aleatória de casos dentro de um plano de auditoria, nenhuma entrada de critérios de seleção pelo coordenador da auditoria será necessária.

## **2.5.3 Algoritmo de Auditoria**

Um algoritmo de auditoria é o método ou função executado pelo sistema a fim de gerar uma amostra aleatória de casos com base nos critérios de seleção especificados pelo usuário. Foi fornecido um algoritmo de amostra que usa um ponto de início e um intervalo para determinar a lista de casos a serem incluídos na auditoria de caso. Uma organização também pode definir seus próprios algoritmos a serem usados para a auditoria de diferentes tipos de casos, conforme necessário.

## **2.6 Ciclo de Vida da Auditoria de Caso**

Em um alto nível, o processo de auditoria de caso inclui as etapas a seguir:

#### **Criar Plano**

O coordenador da auditoria cria um plano para definir o escopo, objetivos e conduta esperados da auditoria. O plano de auditoria é, então, designado a um planejamento e os auditores incluídos no plano.

#### **Produzir Lista de Amostras de Caso**

Uma lista de casos a serem auditorados pode ser gerada aleatoriamente, ou alternativamente por seleção manual.

#### **Designar Auditores**

Depois que uma lista de casos foi incluída no plano, os auditores são designados a cada caso individual para auditoria.

#### **Registrar Descobertas da Auditoria**

Os auditores documentam suas provas com relação às áreas de foco, conforme detalhado no plano de auditoria.

#### **Registrar Provas de Resumo e Recomendações**

Assim que todos os casos associados ao plano de auditoria tiverem sido auditorados e o feedback tiver sido fornecido, o coordenador da auditoria revisa a documentação e produz provas de resumo detalhando quaisquer recomendações e itens de ação.

## <span id="page-16-0"></span>**Capítulo 3. Administração de Auditoria de Caso**

## **3.1 Introdução**

Este capítulo descreve as opções de administração que estão disponíveis para auditorias de caso. Ele abrange como um administrador pode configurar auditorias de caso para diferentes tipos de caso. Uma configuração de auditoria de caso deve ser criada para cada tipo de auditoria de caso que a organização deseja usar. A manutenção de áreas de foco, algoritmos e consultas de seleção também está disponível no aplicativo de administração do sistema. Este capítulo também abrange a segurança de auditoria de caso.

## **3.2 Especificando Tipos de Caso para um Plano de Auditoria**

As Auditorias de Caso podem ser conduzidas em tipos de caso específicos, por exemplo, um caso de entrega de produto do tipo 'Vales-Refeição'. Ao configurar uma configuração de auditoria de caso, o seguinte deve ser executado:

- v O tipo de caso para o qual um coordenador da auditoria pode criar um plano de auditoria deve ser configurado.
- v Um algoritmo deve ser selecionado.
- v As consultas de seleção que podem ser usadas ao gerar uma amostra aleatória de casos para auditoria devem ser escolhidas.
- v As áreas de foco que podem ser escolhidas para serem endereçadas como parte de qualquer auditoria para esse tipo de caso devem ser selecionadas.

## **3.3 Associando um Algoritmo a uma Configuração de Auditoria de Caso**

Um algoritmo de auditoria é o método ou função executado pelo sistema a fim de produzir uma amostra aleatória de casos com base nos critérios de seleção especificados pelo coordenador da auditoria. Foi fornecido um algoritmo de amostra que usa um ponto de início e um intervalo para determinar a lista de casos a serem incluídos na auditoria de caso.

Isso selecionará todo enésimo caso que iniciar com x, levando em conta o número de casos que precisam ser auditorados e o carregamento de casos disponíveis. O coordenador da auditoria insere esses valores ao produzir a lista de casos ou, se não inseridos, o sistema calcula o intervalo e seleciona um ponto de início aleatório.

Uma organização também pode definir seus próprios algoritmos a serem usados para a auditoria de diferentes tipos de casos, conforme necessário. Este é um ponto de customização que envolve o desenvolvimento e é explicado com mais detalhe no Guia do Cúram Case Audits Development

## **3.4 Configurando Áreas de Foco**

Um administrador pode selecionar quais áreas de foco estarão disponíveis para seleção ao criar um plano de auditoria de um tipo de caso particular como parte da configuração de auditoria de caso. Ao criar um plano de auditoria, o coordenador da auditoria pode selecionar a partir do conjunto de áreas de foco configuradas para o tipo de caso sendo auditorado.

## <span id="page-17-0"></span>**3.5 Configurando Consultas e Critérios de Seleção**

Ao configurar uma auditoria de caso, uma consulta de seleção deve ser identificada para a configuração de auditoria de caso. Essa consulta de seleção é usada para gerar uma amostra aleatória de casos e contém os critérios de seleção que são usados para procurar e produzir a lista de casos. Existem dois tipos de consultas de seleção.

## **3.5.1 Consultas Dinâmicas**

Uma consulta dinâmica oferece flexibilidade ao coordenador da auditoria, permitindo que ele insira os critérios de seleção que serão usados ao produzir uma lista de casos, por exemplo, o status do caso e um intervalo de data de início do caso. Cada configuração de auditoria de caso deve ter uma consulta dinâmica associada a ela. Apenas uma consulta dinâmica pode ser identificada por configuração de auditoria de caso.

Quatro consultas dinâmicas de amostra são fornecidas para cada um dos tipos de caso padrão: Caso Integrado, Entrega de Produto de Benefício, Entrega de Produto de Deveres Financeiros e Caso de Investigação. Novas consultas dinâmicas também podem ser criadas por um administrador e associadas a uma configuração de auditoria de caso assim que elas são validadas e publicadas.

**Nota:** Um esforço de desenvolvimento é necessário para produzir a nova página de critérios de seleção na qual um coordenador de auditoria inserirá critérios de seleção. Para obter informações adicionais, consulte o Guia do Cúram Case Audits Development

Um administrador pode substituir a consulta dinâmica existente pela nova consulta dinâmica. É apresentado a um coordenador de auditoria um conjunto diferente de critérios de seleção a serem inseridos ao gerar a lista aleatória de casos a serem auditorados.

## **3.5.2 Consultas Fixas**

Uma consulta fixa fornece um conjunto predefinido de critérios de seleção que é definido por meio da entrada de uma instrução SQL. Por exemplo, uma consulta fixa pode especificar todos os casos abertos, localizados inelegíveis e encerrados dentro do mês de fevereiro. Se uma consulta fixa for usada para gerar uma amostra aleatória de casos dentro de um plano de auditoria, nenhuma entrada de critérios de seleção pelo coordenador da auditoria será necessária.

As consultas fixas também podem ser criadas por um administrador e associadas a uma configuração de auditoria de caso assim que são validadas e publicadas. Diversas consultas fixas podem ser associadas a uma configuração de auditoria de caso, juntamente com a única consulta dinâmica. Essas consultas não são uma substituição, mas uma adição à consulta dinâmica. Um coordenador de auditoria tem a opção de escolher qual tipo de consultar usar ao gerar a lista aleatória de casos para auditoria.

## **3.5.3 Associando Consultas com Configurações de Auditoria de Caso**

Ao configurar uma auditoria de caso, um administrador deve associar uma consulta dinâmica e pode associar qualquer número de consultas fixas com a configuração de auditoria de caso. Um coordenador de auditoria tem a opção de escolher a consulta dinâmica ou quaisquer consultas fixas associadas à configuração de auditoria de caso ao gerar uma lista aleatória de casos para auditoria. Se a consulta dinâmica for selecionada, os critérios de seleção para essa consulta serão apresentados ao coordenador da auditoria ao gerar a amostrar aleatória de casos para auditoria.

Por exemplo, a amostra 'Consulta de Caso Integrado' que é fornecida contém vários critérios de seleção, incluindo o status do caso e um intervalo de data de início do caso. Se essa consulta dinâmica for associada a uma configuração de auditoria de caso e selecionada pelo coordenador da auditoria, será apresentada ao coordenador da auditoria uma página na qual é possível inserir qualquer um ou todos os critérios de procura definidos. Se uma consulta fixa for selecionada, nenhuma entrada de critérios de

<span id="page-18-0"></span>procura será necessária. A consulta fixa contém os critérios de seleção e os parâmetros para os critérios de seleção; ela pode ser reutilizada sem ter que inserir parâmetros para os critérios de seleção.

## **3.6 Configurando Permissões de Seleção de Caso de Coordenador da Auditoria**

Para cada configuração de auditoria de caso, um administrador especifica se o coordenador da auditoria puder identificar manualmente os casos individuais a serem auditorados. Se essa configuração não for ativada, a lista de casos a serem auditorados só poderá ser gerada aleatoriamente. Isso assegura que o coordenador da auditoria não tenha entrada direta em quais casos devem ser auditorados. Se uma agência requerer a capacidade para fornecer ao coordenador da auditoria um controle maior sobre os casos que devem ser auditorados, essa configuração poderá ser ativada e a criação da lista de casos a serem auditorados poderá ser feita por seleção manual ou por geração aleatória.

## **3.7 Segurança de Auditoria de Caso**

Para cada configuração de auditoria de caso, um administrador pode especificar que um identificador de segurança é requerido pelo coordenador da auditoria para criar um plano de auditoria para o tipo de caso sendo configurado. Isso fornece a uma organização uma maneira de assegurar que um coordenador de auditoria não possa criar um plano de auditoria fora de sua área de negócios. Por exemplo, pode-se evitar que um coordenador de auditoria especializado em Assistência Social à Criança crie um plano de auditoria para os tipos de casos de Auxílio à Renda, identificando um identificador de segurança para a configuração de auditoria de caso de um caso do tipo Auxílio à Renda. Também será evitado que um coordenador de auditoria redesigne o plano de auditoria a outro coordenador de auditoria que não esteja autorizado para o tipo de caso sendo auditorado.

A segurança em nível de auditoria também assegura que os detalhes de auditoria de caso só possam ser visualizados e modificados pelo auditor ou coordenador da auditoria designado a executar a auditoria de caso e que as auditorias de caso só possam ser designadas a auditores ou coordenadores de auditoria dentro de sua área de negócios. As restrições de segurança se aplicam igualmente à exibição dos planos de auditoria e auditorias de caso, por exemplo, procurando um plano de auditoria ou auditoria de caso.

#### **Segurança com Base em Local**

A segurança com base em local é usada para evitar que os usuários visualizem casos fora de seus locais designados. Para assegurar que os auditores e os coordenadores de auditoria tenham o acesso necessário para visualizar os casos designados a eles para auditoria, quaisquer restrições que a segurança com base em local possa apresentar para visualizar um caso serão substituídas se o usuário for um auditor ou o coordenador da auditoria que está designado a um caso sendo auditorado. As restrições de segurança com base em local ainda se aplicarão, independentemente se o auditor ou coordenador da auditoria está apto, ou não, a manter o caso.

## <span id="page-20-0"></span>**Capítulo 4. Coordenando Auditorias de Caso**

## **4.1 Introdução**

Este capítulo descreve o ciclo de vida do plano de auditoria da criação à conclusão. Um plano de auditoria é usado para gerenciar o processo de auditoria de caso, permitindo que o coordenador da auditoria defina o escopo, objetivos e conduta esperados da auditoria de caso, selecione casos para auditoria, identifique e designe casos a auditores e documente as provas de resumo geral quando todas as auditorias de caso são concluídas.

## **4.2 Personalizando a Página Inicial do Coordenador da Auditoria**

Os coordenadores de auditoria podem configurar o tipo de informações que eles desejam exibir em sua página inicial, incluindo informações de resumo ou funções que são específicas para a função do usuário. A seguir está uma lista de itens que estão disponíveis para seleção na página inicial do coordenador da auditoria:

#### **Links Rápidos**

Contém as ações comuns que um coordenador de auditoria pode acessar rapidamente, por exemplo, criar um plano de auditoria.

#### **Minhas tarefas**

Lista as tarefas designadas ao coordenador da auditoria com a capacidade para filtrar tarefas por prioridade e data de vencimento.

#### **Meus Itens de Interesse**

Lista os Itens de Interesse (casos) identificados mais recentemente que um coordenador de auditoria marcou.

#### **Meus Planos de Auditoria**

Lista quaisquer planos de auditoria para o coordenador da auditoria.

#### **Minhas Auditorias de Caso**

Lista quaisquer auditorias de caso que foram designadas ao coordenador da auditoria.

#### **Resumo do Plano de Auditoria**

Exibição gráfica do status de quaisquer planos de auditoria para o coordenador da auditoria.

#### **Resumo da Auditoria de Caso**

Exibição gráfica do status de quaisquer auditorias de caso que foram designadas ao coordenador da auditoria.

#### **4.3 Criando um Plano de Auditoria**

Um plano de auditoria gerencia os detalhes do processo de auditoria de caso de sua concepção inicial à conclusão. Ao criar um plano de auditoria, o coordenador da auditoria deve especificar qual tipo de caso será auditorado, por exemplo, casos de investigação de serviços de apoio à criança. Os tipos de casos disponíveis para auditoria devem ser configurados no aplicativo de administração antes de um plano de auditoria poder ser criado.

Juntamente com a identificação do tipo de caso que será auditorado, o propósito da auditoria, por exemplo, uma revisão de controle de qualidade, a prioridade, as áreas de foco e o nível de envolvimento do usuário também são especificados. O nível de envolvimento do usuário determina o nível de interação que o revisor e o supervisor terão com a auditoria sendo conduzida em seu caso.

<span id="page-21-0"></span>Antes que os auditores possam ser designados a casos a serem auditorados, o plano de auditoria deve ser planejado e uma lista aleatória de casos gerada para o plano de auditoria. Alternativamente, o coordenador da auditoria pode incluir casos manualmente em um plano de auditoria se o tipo de caso tiver sido configurado para permitir isso no aplicativo de administração. O coordenador da auditoria designa os casos identificados para auditoria para que os auditores possam iniciar o processo de conduzir uma auditoria.

## **4.3.1 Envolvimento do Revisor em uma Auditoria de Caso**

Ao criar um plano de auditoria, o nível de envolvimento do responsável pelo caso e do supervisor de caso relevantes de cada caso que fará parte do plano de auditoria deve ser especificado. O envolvimento do usuário indica o que um revisor e um supervisor podem visualizar em relação a uma auditoria de caso. A tabela a seguir fornece uma lista das opções disponíveis.

| Envolvimento do Usuário                                     | Descrição                                                                                                    |
|-------------------------------------------------------------|----------------------------------------------------------------------------------------------------|
| Fornecer Feedback                                           | O responsável pelo caso e o supervisor serão notificados<br>quando a auditoria for concluída e que um feedback é<br>necessário. Eles terão permissão para visualizar as provas<br>e inserir o feedback. |
| Fornecer Feedback quando Área de Foco não For<br>Satisfeita | O responsável pelo caso e o supervisor serão notificados<br>que o feedback é necessário quando a auditoria for<br>concluída e quaisquer áreas de foco não tiverem sido<br>satisfeitas.                  |
| Visualizar apenas Evidências                                | O responsável pelo caso e o supervisor serão notificados<br>quando a auditoria for concluída e terão permissão para<br>visualizar as provas. Eles não terão permissão para<br>fornecer feedback.        |
| Sem Acesso a Informações de Auditoria                       | O responsável pelo caso e o supervisor não poderão<br>visualizar as provas ou fornecer feedback.                                                                                                    |

*Tabela 1. Envolvimento do Revisor e do Supervisor em uma Auditoria de Caso*

## **4.3.2 Gerenciando Áreas de Foco**

Quando um plano de auditoria é criado, o coordenador da auditoria pode especificar as áreas nas quais todos os auditores devem focar ao executar auditorias de caso individuais. As áreas de foco que estão disponíveis para serem selecionadas são aquelas que foram configuradas para o tipo de caso sendo auditorado no aplicativo de administração. Essas áreas de foco ajudam a medir o resultado da entrega de serviço dentro de um caso, como Precisão de Benefício, Rastreamentos ou Oportunidade.

Quando um auditor é designado a uma auditoria de caso, o auditor pode concentrar os esforços nessas áreas de foco e inserir provas com relação a elas. O coordenador da auditoria pode visualizar continuamente as informações sobre o progresso das auditorias de caso individuais para identificar as áreas de foco que foram satisfeitas, as áreas de foco que não foram satisfeitas (e os motivos) e as áreas de foco que ainda serão examinadas.

## **4.4 Mantendo um Plano de Auditoria**

A manutenção de um plano de auditoria consiste em identificar o período de tempo durante o qual a auditoria de caso ocorrerá, produzindo uma lista de casos a serem auditorados, selecionando auditores e, em seguida, designando os casos aos auditores para auditoria. Quando as auditorias tiverem sido concluídas, o coordenador da auditoria poderá registrar provas de resumo para o plano de auditoria geral.

## <span id="page-22-0"></span>**4.4.1 Planejando Auditorias de Caso**

Assim que um plano de auditoria tiver sido criado, o coordenador da auditoria poderá planejar uma data de início e data de encerramento projetadas para a duração esperada da auditoria de caso. Uma indicação do número de dias para a conclusão estará, então, disponível no plano de auditoria para ajudar o coordenador da auditoria a gerenciar a conclusão da auditoria.

**Nota:** Um coordenador de auditoria pode produzir uma lista de casos a serem auditorados e pode selecionar auditores para o plano de auditoria; entretanto, o plano de auditoria deve ser planejado antes que quaisquer casos possam ser designados a um auditor.

#### **4.4.2 Selecionando Casos a Serem Auditorados**

Um coordenador da auditoria pode escolher selecionar quais casos serão auditorados, gerando uma amostra aleatória de casos ou procurando e selecionado casos manualmente. Os casos só poderão ser selecionados manualmente se o tipo de caso sendo auditorado tiver sido configurado no aplicativo de administração para permitir isso.

#### **4.4.2.1 Gerando uma Amostra Aleatória de Casos**

Se o coordenador da auditoria escolher gerar aleatoriamente uma amostra de casos a serem auditorados, será apresentada ao coordenador da auditoria uma lista de consultas que podem ser usadas para determinar os casos que serão auditorados. As consultas disponíveis para seleção dependem de quais consultas foram configuradas no aplicativo de administração para o tipo de caso sendo auditorado e também se o serviço externo pode ou não ser usado.

#### **Consulta Dinâmica**

Quando uma consulta dinâmica é selecionada, o coordenador da auditoria deve inserir os critérios de seleção que serão usados para procurar e selecionar aleatoriamente os casos, como status do caso e um intervalo de data de início ou data de encerramento do caso. Um ou todos os critérios de seleção disponíveis podem ser inseridos. Assim que os critérios de procura forem inseridos, serão apresentadas ao coordenador da auditoria as informações sobre o número de casos identificados que corresponderam aos critérios de seleção inseridos e ele deverá, então, indicar quantos casos retornados deverão ser selecionados para auditoria.

#### **Consulta Fixa**

Quando uma consulta fixa é selecionada, não é preciso que o coordenador da auditoria insira nenhum critério de seleção, porque a consulta já possui critérios de seleção predefinidos, por exemplo, todos os casos com um status de 'Ativo' que foram abertos no mês de fevereiro. De maneira semelhante ao uso da consulta dinâmica, assim que o coordenador da auditoria tiver selecionado a consulta fixa que será usada, serão apresentadas a ele as informações sobre o número de casos identificados que corresponderam aos critérios de seleção inseridos e ele deverá, então, indicar quantos casos retornados deverão ser selecionados para auditoria.

#### **Serviço Externo**

Quando existe um serviço externo, também é apresentada ao coordenador da auditoria uma opção para selecionar esse serviço externo. Se selecionada, a lista de casos de serviço externo será reduzida apenas para os casos que corresponderem ao tipo de caso sendo auditorado. Assim como ocorre com a consulta fixa, os critérios de seleção não são necessários. O serviço externo é outra maneira de retornar uma lista de casos a partir da qual o coordenador da auditoria pode selecionar o número de casos a serem auditorados.

Para cada uma das opções disponíveis, o coordenador da auditoria deve indicar quantos casos retornados devem ser selecionados para auditoria. Isso pode ser feito especificando uma porcentagem do número de casos retornados ou especificando uma quantia real. Assim que o número de casos tiver sido identificado, o coordenador da auditoria poderá, então, inserir parâmetros para o algoritmo que será usado para selecionar aleatoriamente o número de casos escolhidos, por exemplo, o algoritmo de amostra fornecido requer um 'ponto de início' e 'intervalo', e se 10 for especificado para ambos os valores, a seleção de caso começará no caso 10 e ignorará cada 10 casos até que o número requerido de casos tenha sido identificado. Se o coordenador da auditoria escolher não inserir essas informações, elas serão selecionadas

<span id="page-23-0"></span>pelo sistema. Uma seleção aleatória de casos será, então, gerada e, uma vez confirmados pelo coordenador da auditoria, os casos identificados poderão ser designados para auditoria.

Quando um coordenador de auditoria escolhe produzir uma lista de casos com o uso de uma consulta, nenhum caso pode ser removido da lista ou incluído na lista. O coordenador da auditoria, entretanto, pode escolher subsequentemente gerar novamente uma lista aleatória completamente nova de casos, mas deve inserir novamente os critérios de seleção. Isso resultará em uma nova lista de casos a serem auditorados. Observe que isso só poderá ser feito se a lista de casos foi selecionada originalmente de modo aleatório e nenhum caso ainda foi designado para auditoria.

#### **4.4.2.2 Selecionando Manualmente uma Amostra de Casos**

Se um coordenador de auditoria escolher selecionar manualmente os casos a serem auditorados, as opções a seguir estarão disponíveis:

#### **Selecionar Casos para Auditoria**

Essa opção poderá ser usada se o coordenador da auditoria conhecer a referência de caso, referência de cliente ou nome do cliente para os casos que ele deseja que sejam auditorados.

#### **Procurar Casos para Auditoria**

Se os detalhes acima não forem conhecidos, o coordenador da auditoria poderá procurar os casos a serem auditorados usando as consultas descritas acima. Assim que uma seleção de casos tiver sido identificada por meio do uso de uma consulta, o coordenador da auditoria terá a opção de incluir ou remover casos individuais do plano de auditoria.

Observe que assim que um coordenador de auditoria tiver escolhido selecionar manualmente uma lista de casos, a opção para gerar aleatoriamente uma lista de casos não estará mais disponível. Entretanto, os casos poderão ser incluídos ou removidos manualmente da lista.

#### **4.4.3 Incluindo Auditores em um Plano de Auditoria**

Os auditores podem ser incluídos no plano de auditoria pelo coordenador da auditoria, procurando e selecionando indivíduos que possuem a autorização de segurança para casos de auditoria do tipo sendo auditorado. Os indivíduos que estão servindo como um coordenador da auditoria também podem ser selecionados como um auditor.

Uma equipe de auditoria também pode ser criada para um plano de auditoria. Uma equipe de auditoria representa um grupo de um ou mais auditores responsáveis por examinar e avaliar conjuntamente registros de caso específicos. Os casos podem ser designados a uma equipe de auditoria da mesma maneira que são designados a auditores individuais. As equipes de auditoria só podem ser montadas a partir de auditores que já fazem parte do plano de auditoria.

#### **4.4.4 Designando Casos a Auditores**

Um coordenador de auditoria pode visualizar a lista de casos que foram selecionados para auditoria no plano de auditoria e designar esses casos a auditores selecionando a partir de uma lista de auditores e equipes de auditoria que foram incluídos no plano de auditoria. Os auditores e as equipes de auditoria também podem ser incluídos no plano de auditoria como parte do processo de designação. Após a designação da primeira auditoria de caso a um auditor, o plano de auditoria será alterado de 'Pendente' para 'Em Andamento'. Isso indica que a configuração do plano de auditoria foi concluída e a auditoria real dos casos pode começar.

Quando designada a uma caso a ser auditorado, uma notificação é enviada para informar o auditor ou equipe de auditoria. Onde um caso é designado a uma equipe de auditoria, a notificação é enviada para cada auditor individual associado a essa equipe. Dependendo do nível de envolvimento do usuário especificado para o plano de auditoria, uma notificação também pode ser enviada ao revisor e supervisor do caso para notificar da auditoria iminente em seus casos.

<span id="page-24-0"></span>As auditorias de caso que foram designadas a um auditor ou equipe de auditoria podem ser redesignadas quando o coordenador da auditoria considerar adequado. Por exemplo, um auditor ou equipe de auditoria pode não conseguir concluir alguns dos trabalhos designados. Um coordenador da auditoria pode redesignar auditorias de caso a outro editor ou equipe de auditoria, desde que eles tenham a segurança apropriada para auditar o tipo de caso sendo redesignado. Quando redesignada, a notificação é enviada ao novo auditor ou equipe de auditoria para informar que eles foram designados a um caso a ser auditorado.

Um coordenador de auditoria também pode remover a designação de casos de um auditor ou equipe de auditoria. Por exemplo, um auditor pode não conseguir concluir o trabalho designado e pode não haver outros recursos adequados disponíveis para concluir o trabalho. Quando um coordenador de auditoria remove a designação de um caso, o caso é retornado para o conjunto de casos não designados dentro do plano de auditoria. Quando um recurso torna-se disponível, o caso pode ser designado novamente.

## **4.4.5 Alterando o Coordenador da Auditoria**

Um coordenador de auditoria tem a capacidade para alterar o coordenador de um plano de auditoria, entretanto, isso é restrito a coordenadores de auditoria que possuem a segurança necessária para gerenciar uma auditoria do tipo de caso sendo auditorado. Isso evita a designação de um plano de auditoria a um coordenador de auditoria fora de sua área de negócios, por exemplo, a designação de um plano de auditoria com foco na auditoria de casos de Investigação de Serviços de Apoio à Criança a um coordenador de auditoria que trabalha na área de negócios de Auxílio à Renda. Após a redesignação, o novo coordenador da auditoria é notificado.

## **4.4.6 Procurando um Plano de Auditoria**

O coordenador pode procurar planos de auditoria. Vários critérios podem ser especificados na procura, incluindo o número de referência do plano de auditoria, o tipo de caso sendo auditorado, o coordenador da auditoria e o status. A procura também pode ser filtrada para incluir auditorias canceladas.

## **4.5 Visualizando o Progresso do Plano de Auditoria**

O progresso do plano de auditoria é exibido em visualizações gráficas no plano de auditoria e também na página inicial do coordenador da auditoria. Na página inicial do coordenador da auditoria, os gráficos podem ser colocados em qualquer lugar e também podem ser configurados para definir se as informações serão exibidas no formato de gráfico de barras ou gráfico de pizza. As visualizações de gráfico a seguir estão disponíveis:

#### **Página Inicial do Coordenador da Auditoria**

Um coordenador de auditoria pode visualizar um gráfico de resumo do plano de auditoria que mostra o status dos planos de auditoria que ele está coordenando. Um coordenador de auditoria também pode visualizar um gráfico de resumo da auditoria de caso que mostra o status de quaisquer auditorias de caso às quais ele foi designado.

#### **Plano de Auditoria**

Um coordenador de auditoria pode, em qualquer estágio, monitorar o progresso dos casos individuais sendo auditorados no plano de auditoria, visualizando um gráfico de progresso do plano de auditoria. O progresso é exibido em um gráfico de barras que mostra o status de todas as auditorias de caso no plano. Um coordenador de auditoria pode observar que quanto mais próximo as auditorias de caso estão em direção a um status de 'Concluído', mais próximo o plano de auditoria está para a conclusão geral.

Uma visualização alternativa também é apresentada no plano de auditoria. Este é um gráfico de progresso de áreas de foco que exibe uma barra de progresso para cada área de foco no plano de auditoria. Esse gráfico indica o número de áreas de foco no plano de auditoria que foram 'satisfeitas', 'não satisfeitas' ou 'ainda não examinadas'. Quando um usuário passa o mouse sobre uma área de foco individual, informações adicionais são exibidas sobre como a área de foco foi examinada nas auditorias de caso, por exemplo, Oportunidade foi 'Satisfeita' em 43 auditorias de

<span id="page-25-0"></span>caso, o que equivale a 22% dos casos sendo auditorados. Observar as áreas de foco que ainda não foram examinadas indicará ao coordenador da auditoria o quão próximo o plano de auditoria está para a conclusão geral.

#### **4.6 Mantendo Provas de Resumo do Plano de Auditoria**

Quando cada auditoria de caso é concluída por um auditor, uma notificação é enviada ao coordenador da auditoria. Essa notificação pode ser usada para navegar rapidamente para a auditoria de caso que foi concluída a fim de visualizar as provas da auditoria de caso e qualquer feedback fornecido pelo revisor e supervisor de caso. Quando todas as auditorias de caso são concluídas, uma notificação adicional é enviada ao coordenador de auditoria que pode ser usada para navegar para o plano de auditoria; o coordenador da auditoria pode, então, inserir provas de resumo. Assim que as provas de resumo tiverem sido incluídas, e todas as auditorias de caso no plano de auditoria estiverem concluídas, o coordenador da auditoria poderá indicar que o plano de auditoria está concluído.

## <span id="page-26-0"></span>**Capítulo 5. Auditando Casos**

## **5.1 Introdução**

Este capítulo descreve uma auditoria de caso da designação à conclusão. Uma auditoria de caso é normalmente executada por um auditor, mas também pode ser executada por um coordenador da auditoria (um usuário individual que cria, planeja e monitora o plano de auditoria). Uma auditoria é executada endereçando as áreas de foco, determinando se elas foram satisfeitas ou não, incluindo provas para cada área de foco e documentando provas gerais para a auditoria.

## **5.2 Personalizando a Página Inicial do Auditor**

A página inicial do auditor pode ser personalizada da mesma maneira que a página inicial do coordenador da auditoria. A seguir está uma lista de itens configuráveis para a página inicial do auditor:

#### **Links Rápidos**

Contém as ações comuns que um auditor pode acessar rapidamente, por exemplo, procurar uma auditoria de caso.

#### **Minhas tarefas**

Lista as tarefas designadas ao auditor com a capacidade para filtrar tarefas por prioridade e data de vencimento.

#### **Meus Itens de Interesse**

Lista os Itens de Interesse (casos) identificados mais recentemente que um auditor marcou.

#### **Minhas Auditorias de Caso**

Lista quaisquer auditorias de caso que foram designadas ao auditor.

#### **Resumo da Auditoria de Caso**

Exibição gráfica do status de quaisquer auditorias de caso que foram designadas ao auditor.

## **5.3 Executando uma Auditoria de Caso**

Quando um auditor é designado a um caso para auditoria, o auditor recebe uma notificação que pode ser usada para navegar rapidamente para as informações sobre a auditoria de caso. A auditoria de caso estará inicialmente em um status de 'Designada', indicando que o coordenador da auditoria designou o caso para auditoria. O auditor pode visualizar detalhes do resumo sobre a auditoria de caso e visualizar as áreas de foco que devem ser endereçadas como parte da auditoria.

Um auditor também terá disponíveis as informações sobre o plano de auditoria para ajudar na conclusão da auditoria. Isso inclui informações sobre o tipo de caso sendo auditorado, o coordenador da auditoria e o motivo ou propósito da auditoria; por exemplo, a auditoria pode fazer parte de uma revisão de garantia de qualidade. Uma auditoria de caso também contém a referência do caso sendo auditorado e o proprietário desse caso, que fornece ao auditor a capacidade de acessar rapidamente quaisquer informações adicionais que possam ser necessárias. Se a auditoria de caso for designada a uma equipe, qualquer um dos membros da equipe poderá executar a auditoria de caso.

## **5.3.1 Endereçando Áreas de Foco**

O auditor deve endereçar cada área de foco que faz parte da auditoria de caso. Inicialmente, todas as áreas de foco 'ainda não estão examinadas'. Para cada área de foco, assim que o auditor tiver revisado o caso e investigado se a área de foco foi satisfeita ou não, o auditor pode inserir provas com relação a cada área de foco em exame e indicar se a área de foco foi satisfeita. Além disso, anexos podem ser incluídos em cada área de foco para complementar as provas inseridas. Um auditor itera por meio deste processo para todas as áreas de foco na auditoria de caso até a conclusão.

## <span id="page-27-0"></span>**5.3.2 Incluindo Provas em uma Auditoria de Caso**

Depois que todas as áreas de foco para uma auditoria de caso foram endereçadas, o auditor pode revisar e incluir provas na auditoria de caso. As provas são usadas pelo auditor para registrar um resumo da avaliação geral de uma revisão do caso. Depois que as provas são inseridas, o auditor pode então indicar que a auditoria de caso está concluída.

#### **5.4 Procurando uma Auditoria de Caso**

Várias opções diferentes estão disponíveis ao procurar uma auditoria de caso. Um auditor pode procurar usando detalhes do plano de auditoria, incluindo a referência do plano de auditoria, o coordenador da auditoria ou o tipo de caso sendo auditorado. Opções de procura adicionais incluem a referência de auditoria de caso, o status ou o auditor que está designado a executar a auditoria.

## **5.5 Visualizando o Progresso da Auditoria de Caso**

O progresso de uma auditoria de caso é exibido em uma visualização gráfica na página inicial da auditoria de caso e também na página inicial do auditor. Na página inicial do auditor, os gráficos podem ser colocados em qualquer lugar na página.

#### **Página Inicial do Auditor**

Um auditor pode visualizar um gráfico de resumo da auditoria de caso que mostra o status de quaisquer auditorias de caso às quais ele foi designado.

#### **Página Inicial da Auditoria de Caso**

Um auditor pode, em qualquer estágio, monitorar o progresso da auditoria de caso, visualizando um gráfico de progresso de áreas de foco. O progresso é exibido em um gráfico de pizza que mostra o número de áreas de foco na auditoria de caso e se elas foram 'satisfeitas', 'não satisfeitas' ou 'ainda não examinadas'. Visualizar as áreas de foco que ainda não foram examinadas indicará o quão próxima a auditoria de caso está da conclusão.

#### **5.6 Concluindo uma Auditoria de Caso**

Quando um auditor indica que uma auditoria de caso foi concluída, se o nível de envolvimento do usuário especificado para o plano de auditoria indica que o revisor ou supervisor do caso não tem acesso, então a auditoria de caso fará a transição para um status de "Completo" indicando que o auditor concluiu todas as tarefas solicitadas. O coordenador da auditoria poderá, então, ver que a auditoria de caso foi concluída ao revisar informações sobre o progresso do plano de auditoria.

Se o nível de envolvimento do usuário especificado para o plano de auditoria for 'Visualizar Apenas Provas', o responsável pelo caso e o supervisor do caso serão notificados de que uma auditoria ocorreu e eles poderão visualizar as provas da auditoria. Nenhuma ação da parte deles é necessária. O auditor concluiu todas as tarefas necessárias e a auditoria está concluída. O coordenador da auditoria poderá ver que a auditoria de caso foi concluída ao revisar informações sobre o progresso do plano de auditoria.

Se o nível de envolvimento do usuário indicar que o feedback foi fornecido, a auditoria de caso então fará a transição para um status de 'Provas Concluídas e Aguardando Feedback'. Os dois níveis de envolvimento do usuário a seguir resultarão nesta transição:

| Envolvimento do Usuário                                     | Descrição                                                                                                    |
|-------------------------------------------------------------|----------------------------------------------------------------------------------------------------|
| Fornecer Feedback                                           | Uma notificação é enviada ao responsável pelo caso e<br>supervisor do caso. Uma auditoria ocorreu e seu<br>feedback é necessário. A notificação contém as provas<br>documentadas pelo auditor. O responsável pelo caso e o<br>supervisor podem visualizar as provas e endereçar ao<br>fornecer seu feedback. O auditor aguarda a notificação<br>de que o revisor e/ou supervisor concluiu seu feedback.                                                                                                    |
| Fornecer Feedback quando Área de Foco não For<br>Satisfeita | Se pelo menos uma área de foco tiver um status de 'não<br>satisfeito', uma notificação será enviada ao responsável<br>pelo caso e supervisor do caso. Uma auditoria ocorreu e<br>seu feedback é necessário. A notificação contém as<br>provas documentadas pelo auditor. O responsável pelo<br>caso e o supervisor podem visualizar as provas e<br>endereçar ao fornecer seu feedback. Eles podem<br>visualizar as provas e fornecer feedback em todas as<br>áreas de foco, não apenas aquelas que não foram<br>satisfeitas. O auditor aguarda a notificação de que o<br>revisor e/ou supervisor concluiu seu feedback. |

<span id="page-28-0"></span>*Tabela 2. Envolvimento do Usuário em uma Auditoria de Caso*

## **5.6.1 Fornecendo Feedback do Revisor e Supervisor**

Se o nível de envolvimento do usuário para um plano de auditoria for configurado para 'Fornecer Feedback' ou 'Fornecer Feedback quando Área de Foco não For Satisfeita', o revisor e o supervisor receberão, cada um, uma tarefa indicando que uma auditoria ocorreu em seu caso. A tarefa permite que cada usuário visualize as provas para a auditoria de caso, visualize as provas para cada área de foco associada e forneça feedback.

Assim que o feedback tiver sido fornecido e tiver sido indicado como concluído, a tarefa será encerrada automaticamente. O gerenciamento de prazo final assegura que se um usuário não puder concluir o próprio feedback, seu supervisor será notificado. O supervisor poderá, então, resolver os problemas pendentes inserindo o feedback ou fechando manualmente a tarefa.

## **5.6.2 Indicando que uma Auditoria de Caso Está Concluída**

Um auditor permanece responsável por supervisionar a conclusão da auditoria de caso enquanto aguarda o feedback. Quando o feedback é recebido do revisor ou supervisor, a auditoria de caso faz a transição para um status de 'Feedback Recebido'. Quando o feedback tiver sido concluído pelo revisor e pelo supervisor, a auditoria de caso fará a transição para um status de 'Feedback Concluído'. O auditor pode indicar que a auditoria de caso está concluída assim que o feedback tiver sido fornecido por pelo menos um dos indivíduos responsáveis por fornecer o feedback. Assim que isso ocorre, a auditoria de caso faz a transição para um status final de 'Concluído'.

## <span id="page-30-0"></span>**Capítulo 6. Conclusão**

## **6.1 Resumo**

A seguir, está um resumo dos conceitos principais discutidos neste guia:

- v visão geral do processo de auditoria de caso configuração de auditorias de caso, incluindo manutenção de áreas de foco, consultas de seleção e algoritmos
- v criação e manutenção de um plano de auditoria por um coordenador de auditoria
- v auditoria de um caso por um auditor
- v feedback de revisores e supervisores

## **6.2 Informações Adicionais**

Informações adicionais nos tópicos cobertos neste guia são cobertos em diversos documentos relacionados:

#### **Guia do Cúram Integrated Case Management**

Este guia abrange os conceitos básicos de gerenciamento de caso e as ferramentas que gerenciam o processo de gerenciamento de caso em andamento.

#### **Guia do Cúram Organization Administration**

Este guia abrange os conceitos básicos da funcionalidade de administração da organização.

#### **Guia do Cúram Case Audits Development**

Este guia abrange os conceitos básicos de desenvolvimento da funcionalidade de auditorias de caso.

## <span id="page-32-0"></span>**Avisos**

Essas informações foram desenvolvidas para produtos e serviços oferecidos nos Estados Unidos. É possível que a IBM não ofereça em outros países os produtos, serviços ou recursos discutidos neste documento. Consulte o representante IBM local para obter informações sobre os produtos e serviços disponíveis atualmente em sua área. Qualquer referência a produtos, programas ou serviços IBM não significa que somente produtos, programas ou serviços IBM possam ser utilizados. Qualquer produto, programa ou serviço funcionalmente equivalente, que não infrinja nenhum direito de propriedade intelectual da IBM poderá ser utilizado. Entretanto, a avaliação e verificação da operação de qualquer produto, programa ou serviço não IBM são de responsabilidade do Cliente. A IBM pode ter patentes ou solicitações de patentes pendentes relativas a assuntos descritos nesta publicação. O fornecimento dessa publicação não concede ao Cliente nenhuma licença para essas patentes. Pedidos de licença devem ser enviados, por escrito para

Gerência de Relações Comerciais e Industriais da IBM Brasil

Av. Pasteur 138-146

Rio de Janeiro, RJ

Botafogo

CEP 22290-240

Para pedidos de licença relacionados a informações de DBCS (Conjunto de Caracteres de Byte Duplo), entre em contato com o Departamento de Propriedade Intelectual da IBM em seu país ou envie pedidos de licença, por escrito, para:

Intellectual Property Licensing

Lei de Propriedade Legal e Intelectual.

IBM Brasil

19-21, Nihonbashi-Hakozakicho, Chuo-ku

Tokyo 103-8510, Japan

O parágrafo a seguir não se aplica ao Reino Unido ou qualquer outro país em que tais disposições não estejam de acordo com a legislação local: A INTERNATIONAL BUSINESS MACHINES CORPORATION FORNECE ESTA PUBLICAÇÃO "NO ESTADO EM QUE SE ENCONTRA", SEM GARANTIA DE NENHUM TIPO, SEJA EXPRESSA OU IMPLÍCITA, INCLUINDO, MAS A ELAS NÃO SE LIMITANDO, AS GARANTIAS IMPLÍCITAS DE NÃO INFRAÇÃO, COMERCIALIZAÇÃO OU ADEQUAÇÃO A UM DETERMINADO PROPÓSITO. Alguns países não permitem a exclusão de garantias expressas ou implícitas em certas transações; portanto, essa disposição pode não se aplicar ao Cliente.

Estas informações podem incluir imprecisões técnicas ou erros tipográficos. Periodicamente, são feitas alterações nas informações aqui contidas; tais alterações serão incorporadas em futuras edições desta publicação. A IBM pode fazer aperfeiçoamentos e/ou alterações nos produtos ou programas descritos nesta publicação a qualquer momento sem aviso prévio.

Referências nestas informações a Web sites não IBM são fornecidas apenas por conveniência e não representam de forma alguma um endosso a esses Web sites. Os materiais contidos nesses Web sites não fazem parte dos materiais deste produto IBM e a utilização desses Web sites é de inteira responsabilidade do Cliente.

A IBM pode utilizar ou distribuir as informações fornecidas da forma que julgar apropriada sem incorrer em qualquer obrigação para com o Cliente. Portadores de Licenças deste programa que desejarem ter informações sobre ele com a finalidade de: (i) troca de informações entre programas criados de forma independente de outros programas (inclusive este) e (ii) o uso mútuo de informações trocadas, deverão entrar em contato com o:

Gerência de Relações Comerciais e Industriais da IBM Brasil

AV. Pasteur, 138-146

Botafogo

Rio de Janeiro, RJ

CEP 22290-240

Tais informações podem estar disponíveis, sujeitas a termos e condições apropriados, incluindo em alguns casos o pagamento de uma taxa.

O programa licenciado descrito neste documento e todo o material licenciado disponível são fornecidos pela IBM sob os termos do IBM Customer Agreement, do Contrato de Licença do Programa Internacional IBM ou de qualquer outro contrato equivalente.

Quaisquer dados de desempenho contidos aqui foram determinados em ambientes controlados. Portanto, os resultados obtidos em outros ambientes operacionais poderão variar significativamente. Algumas medidas podem ter sido tomadas em sistemas de nível de desenvolvimento e não há garantia de que estas medidas serão iguais em sistemas geralmente disponíveis. Além disso, algumas medidas podem ter sido estimadas por dedução. O resultado real pode variar. Os usuários deste documento devem verificar os dados aplicáveis para seus ambientes específicos.

As informações relativas a produtos não IBM foram obtidas junto aos fornecedores dos respectivos produtos, de seus anúncios publicados ou de outras fontes disponíveis publicamente.

A IBM não testou estes produtos e não pode confirmar a precisão de seu desempenho, compatibilidade nem qualquer outra reivindicação relacionada a produtos não-IBM. Dúvidas sobre a capacidade de produtos não-IBM devem ser encaminhadas diretamente a seus fornecedores.

Todas as declarações relacionadas aos objetivos e intenções futuras da IBM estão sujeitas a alterações ou cancelamento sem aviso prévio e representam apenas metas e objetivos.

Todos os preços da IBM mostrados são preços de varejo sugeridos pela IBM, são atuais e estão sujeitos a alteração sem aviso. Os preços de revendedor podem variar.

Estas informações foram projetadas apenas com o propósito de planejamento. As informações deste documento estão sujeitas a alterações antes da disponibilização para comércio dos produtos descritos.

Estas informações contêm exemplos de dados e relatórios utilizados em operações comerciais diárias. Para ilustrá-los da forma mais completa possível, os exemplos incluem nomes de indivíduos, empresas, marcas e produtos. Todos esses nomes são fictícios e qualquer semelhança com nomes e endereços utilizados por uma empresa real é mera coincidência.

#### <span id="page-34-0"></span>LICENÇA DE COPYRIGHT:

Estas informações contêm programas de aplicativos de amostra na linguagem fonte, ilustrando as técnicas de programação em diversas plataformas operacionais. Você pode copiar, modificar e distribuir esses programas de exemplo sem a necessidade de pagar à IBM, com objetivos de desenvolvimento, utilização, marketing ou distribuição de programas aplicativos em conformidade com a interface de programação do aplicativo para a plataforma operacional para a qual os programas de exemplo são criados. Esses exemplos não foram testados completamente em todas as condições. Portanto, a IBM não pode garantir ou implicar a confiabilidade, manutenção ou função destes programas. Os programas de exemplo são fornecidos "NO ESTADO EM QUE SE ENCONTRAM", sem garantia de nenhum tipo. A IBM não se responsabilizará por nenhum dano derivado do uso dos programas de exemplo.

Cada cópia ou parte deste programas de exemplo ou qualquer trabalho derivado deve incluir um aviso de direitos autorais com os dizeres:

© (nome da empresa) (ano). Partes deste código são derivadas dos Programas de Exemplo da IBM Corp.

© Copyright IBM Corp. \_enter the year or years\_. Todos os direitos reservados.

Se estiver visualizando esta cópia digital das informações, as fotografias e as ilustrações coloridas podem não aparecer.

#### **Marcas**

IBM, o logotipo IBM e ibm.com são marcas ou marcas registradas da International Business Machines Corp., registradas em várias jurisdições no mundo todo. Outros nomes de produto e serviço podem ser marcas registradas da IBM ou de outras empresas. Uma lista atual de marcas registradas IBM está disponível na web em "Copyright and trademark information" em [http://www.ibm.com/legal/us/en/](http://www.ibm.com/legal/us/en/copytrade.shtml) [copytrade.shtml.](http://www.ibm.com/legal/us/en/copytrade.shtml)

Outros nomes podem ser marcas registradas de seus respectivos proprietários. Outros nomes de empresas, produtos e serviços podem ser marcas registradas ou marcas de serviços de terceiros.

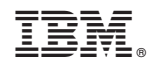

Impresso no Brasil